## **Passive FTP broken in SharePoint Designer 2007**

Maybe you got the idea to use SharePoint Designer 2007 for also designing websites which are not related to SharePoint in any way. If those sites are hosted on Linux machines there is the chance that you will run into similar problems like me.

As I was not able to solve these problems in the first place my last resort seemed to be capturing a packet trace to get an idea what is going on under the hood.

If you are not interested in further details you could stop reading here and switch SharePoint Designer to use active FTP mode to fix the problem as follows. Open Internet Options from the Control Panel and uncheck to use passive ftp. This will also disable passive FTP in SharePoint Designer.

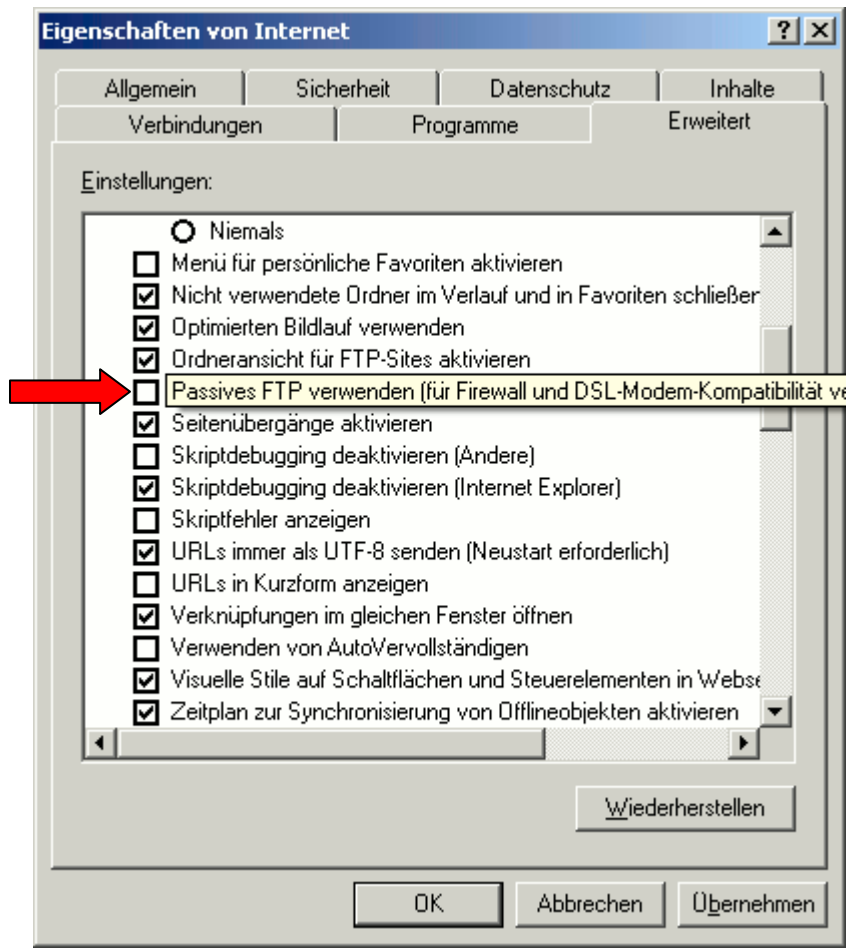

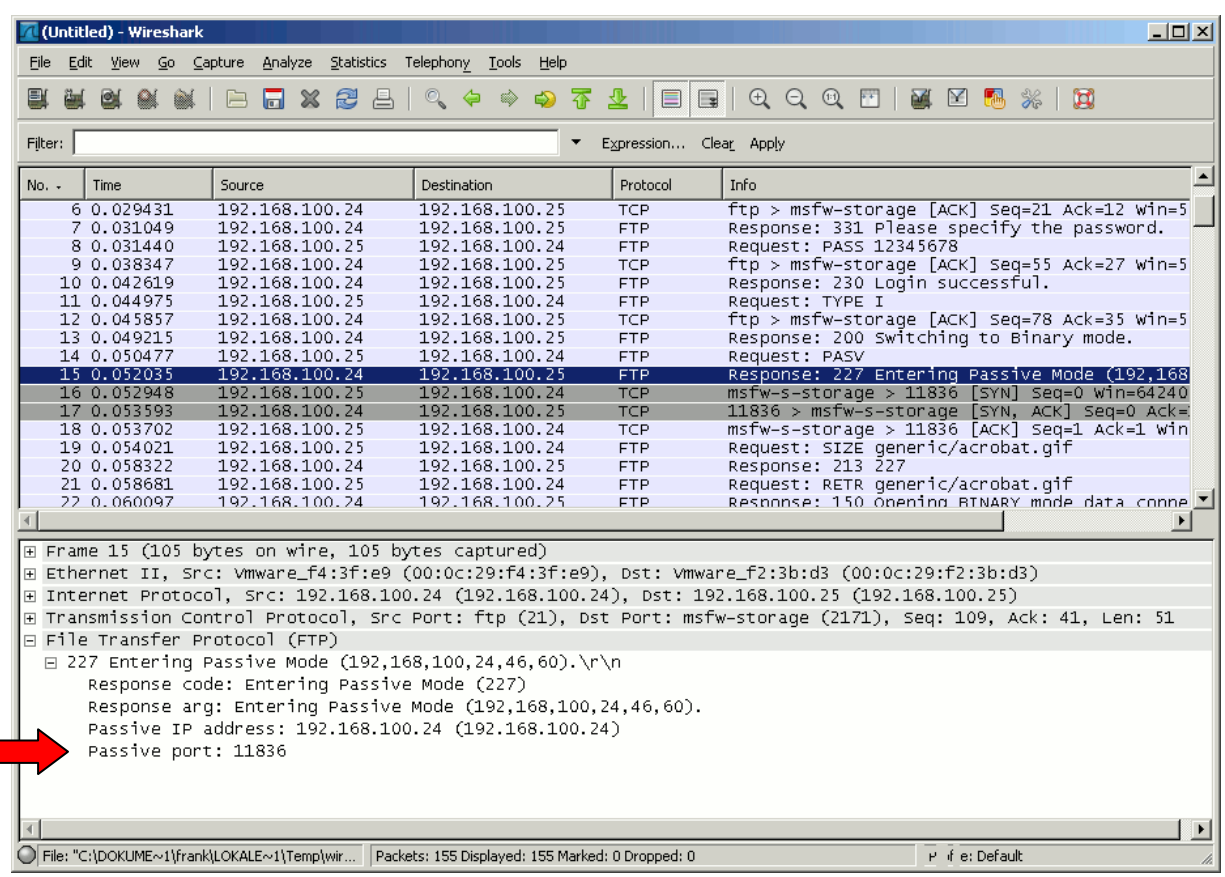

If you are interested in further details just take a look at the following screen captures:

On Packet number 14 you can see that SharePoint Designer requests passive FTP mode and the FTP server (vsftpd here) enters passive FTP mode and advises SharePoint Designer on packet number 15 to use port 11836 for the data connection.

What follows on packet number 16 to 18 is the TCP three-way-handshake where the data connection is successfully initiated.

All seems to work well until here.

When SharePoint Designer requests to receive additional data during the same session it again request passive FTP mode and the FTP server again enters passive FTP mode this time advising SharePoint Designer on packet number 33 to use Port 50734 for the data connection.

On packet number 34 you can see that SharePoint Designer is simply ignoring this and instead tries to establish a data connection on port 11836 which was used for the previous transfer. Is goes without saying that the FTP server did not listen for a connection on that port and that the connection is terminated by a TCP RST+ACK on packet number 35.

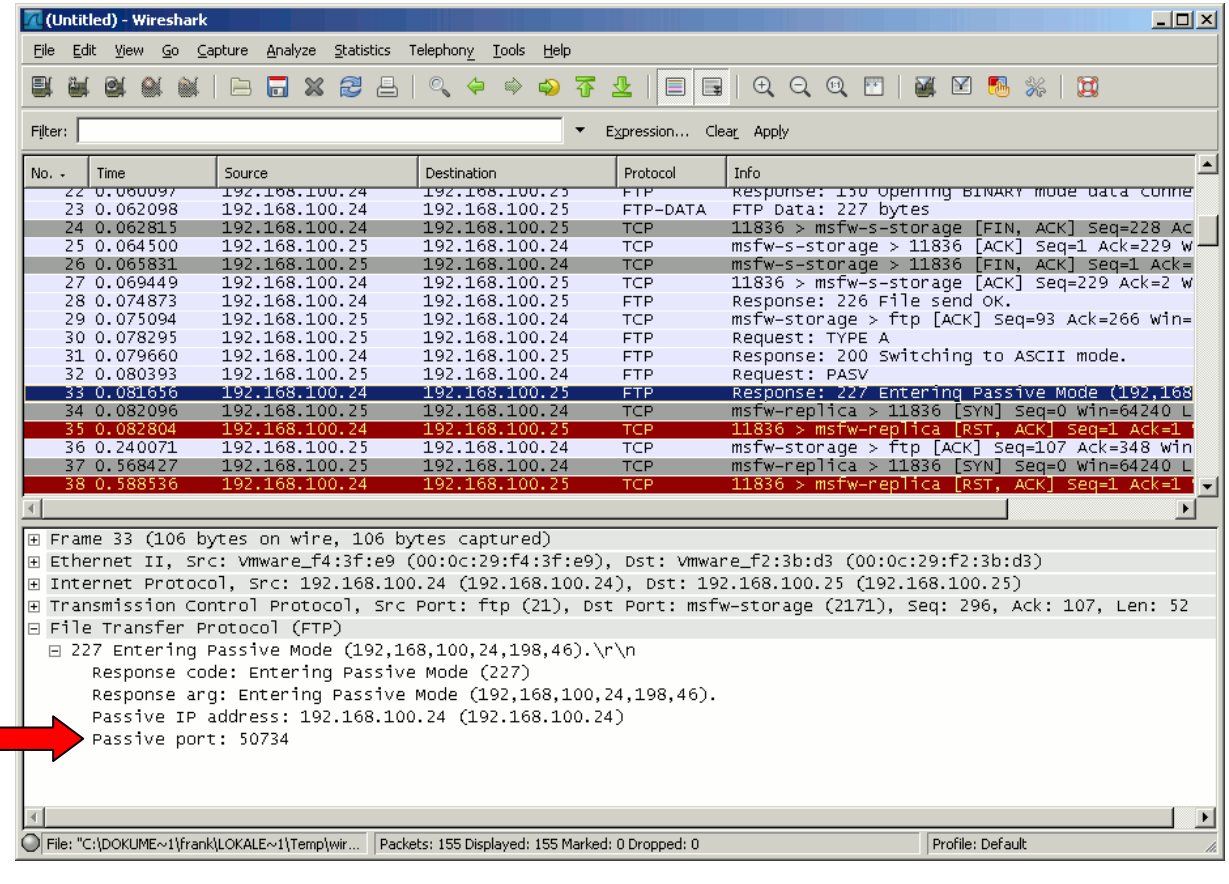